# How to Convert Video to iPad

The following video to iPad guide will show you how to convert AVI, FLV, WMV, MKV, 3GP, RM, RMVB, AVS video to iPad video MP4 and iPad audio MP3/M4A and put video onto Apple iPad.

## **The software you will need is:**

Clone2Go Video to iPad Converter, with which you can

convert video to iPad video (AVI, WMV, ASF, 3GP, RM, RMVB, FLV, MKV, AVS, etc), convert video to iPad audio, Download YouTube/Google videos for iPad.

Now let's take a look at how it performs to convert video to iPad and put video to iPad using Clone2Go Video to iPad Converter.

**Step 1.** Download the latest version of Clone2Go Video to iPad Converter (Free Download). Install and run it.

**Step 2.** Click the "Add Video" button to import video files. Alternatively, you can click "File -> Add Video Files..." to load the videos that you want to watch on your iPad. After the videos are imported, there will be a list of video file items showing in the program.

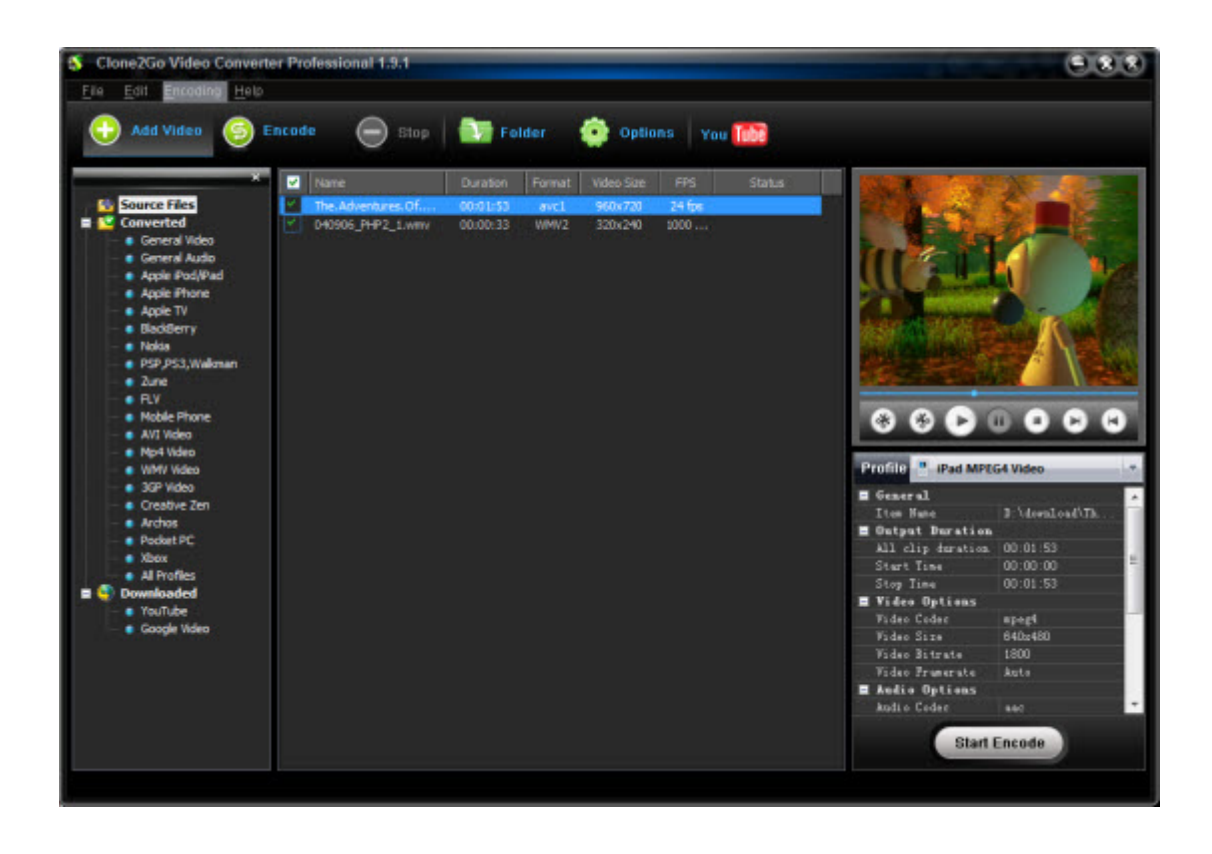

**Step 3.** From the "Profile" drop-down list, choose the most appropriate output format for your iPad.

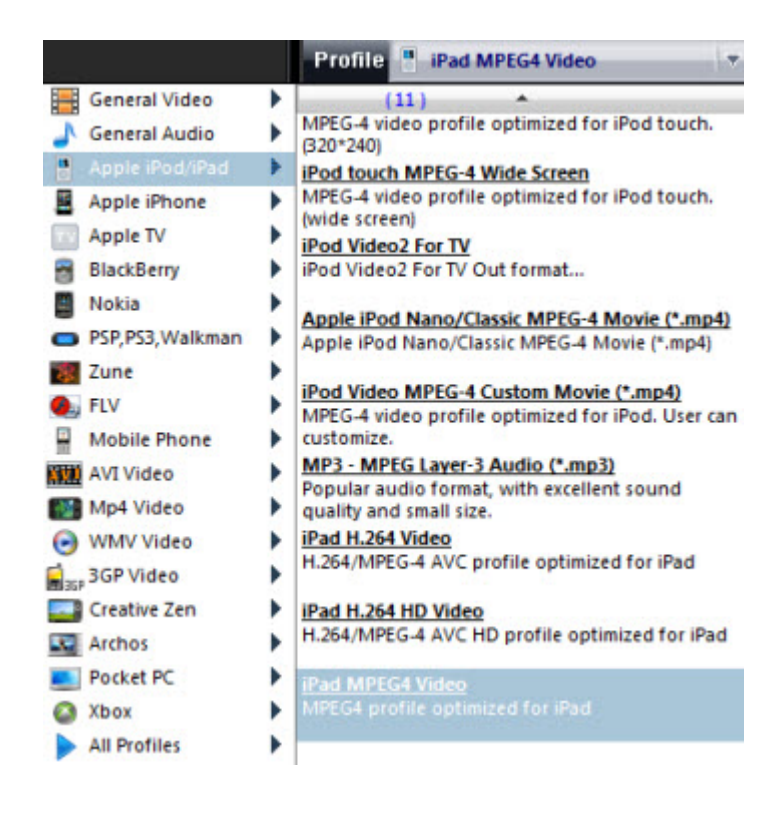

**Step 4.** Click the "Start Encode" button to start to convert video files for your iPad. Note: The output files are easily available by clicking the "Folder" botton in the main interface after the encoding process.

The steps are quite simple. However, there are some useful tips and tricks we can take a look at while using Clone2Go Video to iPad converter to convert videos to iPad.

## **Tip 1. Trim the video**

Sometimes, we don't need the whole video file for viewing on iPad. In this case, you can use the "Trim" function to get the exact clip from the video. There are two methods to trim the video using Clone2Go Video to iPad Converter. Click here to learn more.

### **Tip 2. Custom profile for the output**

You can also customize a specific profile to meet your needs. Click here to learn more.

### **Tip 3. Specify the output folder**

Click the "Options" button on the main interface. In the "General" tab, you can specify the folder for the output file.

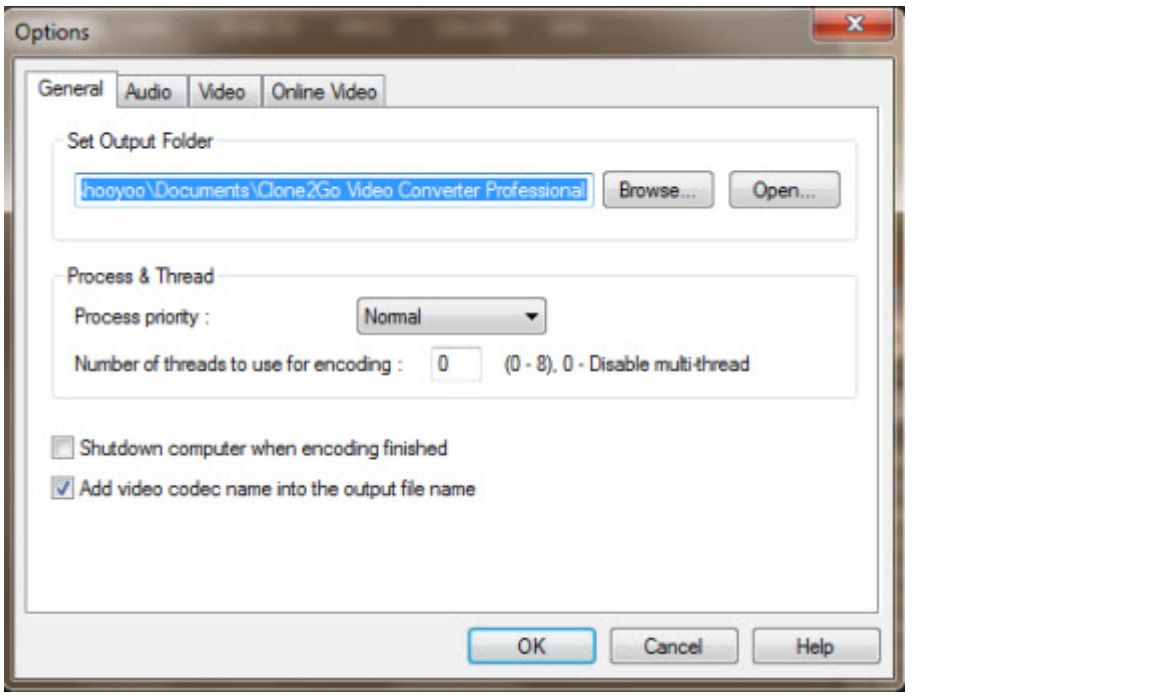